<span id="page-0-0"></span>To add Telnet access to the FWSM console and set the idle timeout, use the **telnet** command. To remove Telnet access from a previously set IP address, use the **no** form of this command.

[**no**] **telnet** *local\_ip mask interface\_name*

**telnet timeout** *number*

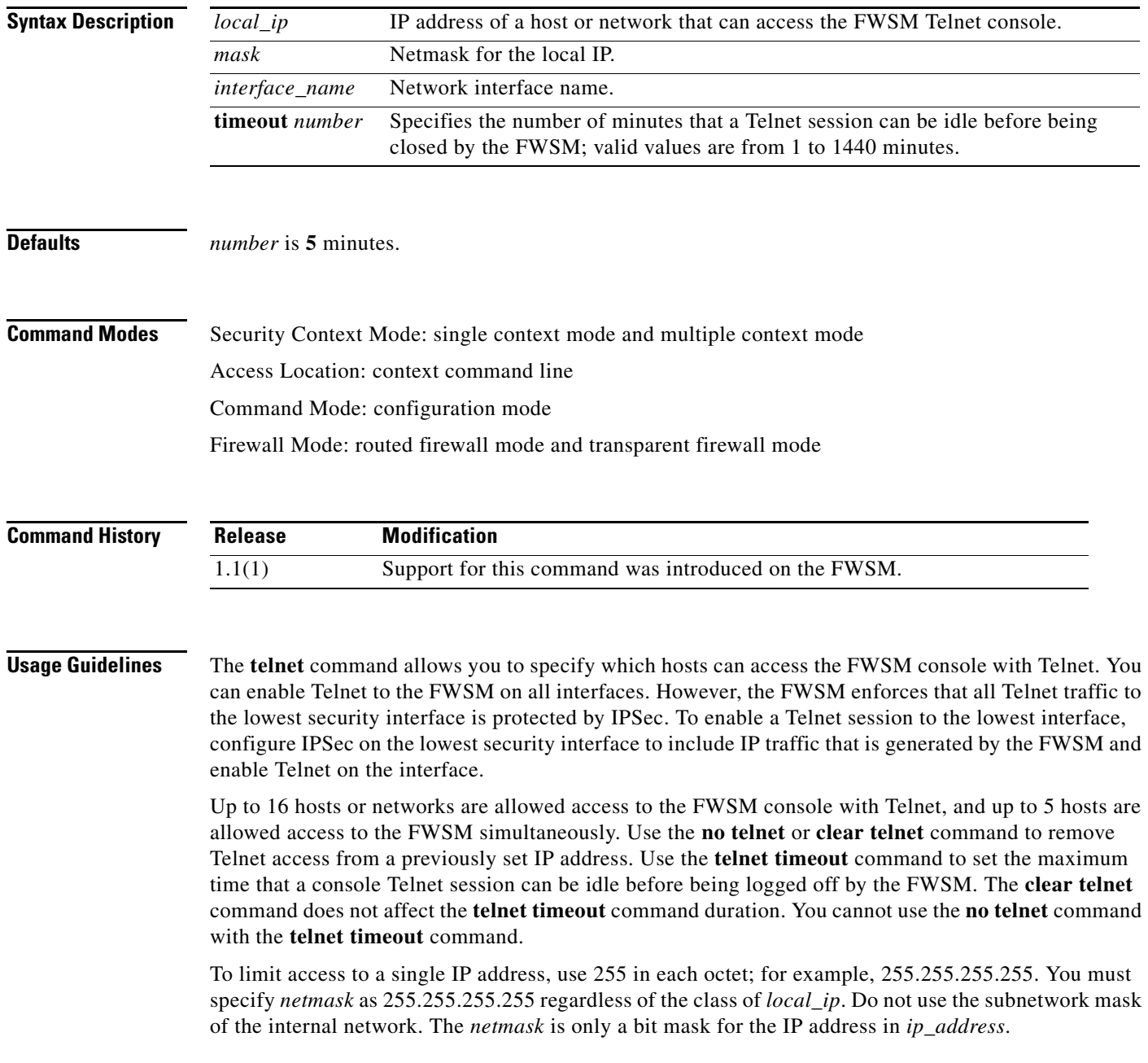

If IPSec is operating, you can specify an unsecure interface name, which is typically, the outside interface. At a minimum, you might configure the **crypto map** command to specify an interface name with the **telnet** command.

You must specify an interface namee. The FWSM automatically verifies the IP address against the IP addresses that are specified by the **ip address** commands to ensure that the address that you specify is on an internal interface. If an interface name is specified, the FWSM checks only the host against the interface that you specify.

Use the **passwd** command to set a password for Telnet access to the console. The default is **cisco**. Use the **[who](#page-29-0)** command to view which IP addresses are currently accessing the FWSM console. Use the **kill** command to terminate an active Telnet console session.

If you use the **aaa** command with the **console** keyword, Telnet console access must be authenticated with an authentication server.

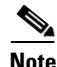

**Note** If you have configured the **aaa** command to require authentication for FWSM Telnet console access and the console login request times out, you can gain access to the FWSM from the serial console by entering the **fwsm** username and the password that was set with the **enable password** command.

**Examples** This example shows how to permit hosts 192.168.1.3 and 192.168.1.4 to access the FWSM console through Telnet. In addition, all the hosts on the 192.168.2.0 network are given access.

```
fwsm/context_name(config)# telnet 192.168.1.3 255.255.255.255 inside
fwsm/context_name(config)# telnet 192.168.1.4 255.255.255.255 inside
fwsm/context_name(config)# telnet 192.168.2.0 255.255.255.0 inside
fwsm/context_name(config)# show telnet
192.168.1.3 255.255.255.255 inside
192.168.1.4 255.255.255.255 inside
192.168.2.0 255.255.255.0 inside
```
This example shows how to remove individual entries with the **no telnet** command or all **telnet** commands with the **clear telnet** command:

```
fwsm/context_name(config)# no telnet 192.168.1.3 255.255.255.255 inside
fwsm/context_name(config)# show telnet
192.168.1.4 255.255.255.255 inside
192.168.2.0 255.255.255.0 inside
fwsm/context_name(config)# clear telnet
fwsm/context_name(config)# show telnet
```
This example shows how to change the maximum session idle duration:

```
fwsm/context_name(config)# telnet timeout 10
fwsm/context_name(config)# show telnet timeout
telnet timeout 10 minutes
```
This example shows a Telnet console login session (the password does not display when entered):

fwsm# passwd: **cisco**

Welcome to the FWSM … Type help or '?' for a list of available commands. fwsm>

### **Related Commands aaa accounting**

**kill password/passwd ssh [who](#page-29-0)**

П

# **terminal**

To set the terminal line parameter settings, use the **terminal** command.

**terminal width** *columns*

**terminal monitor**

**terminal** [**no**] **monitor**

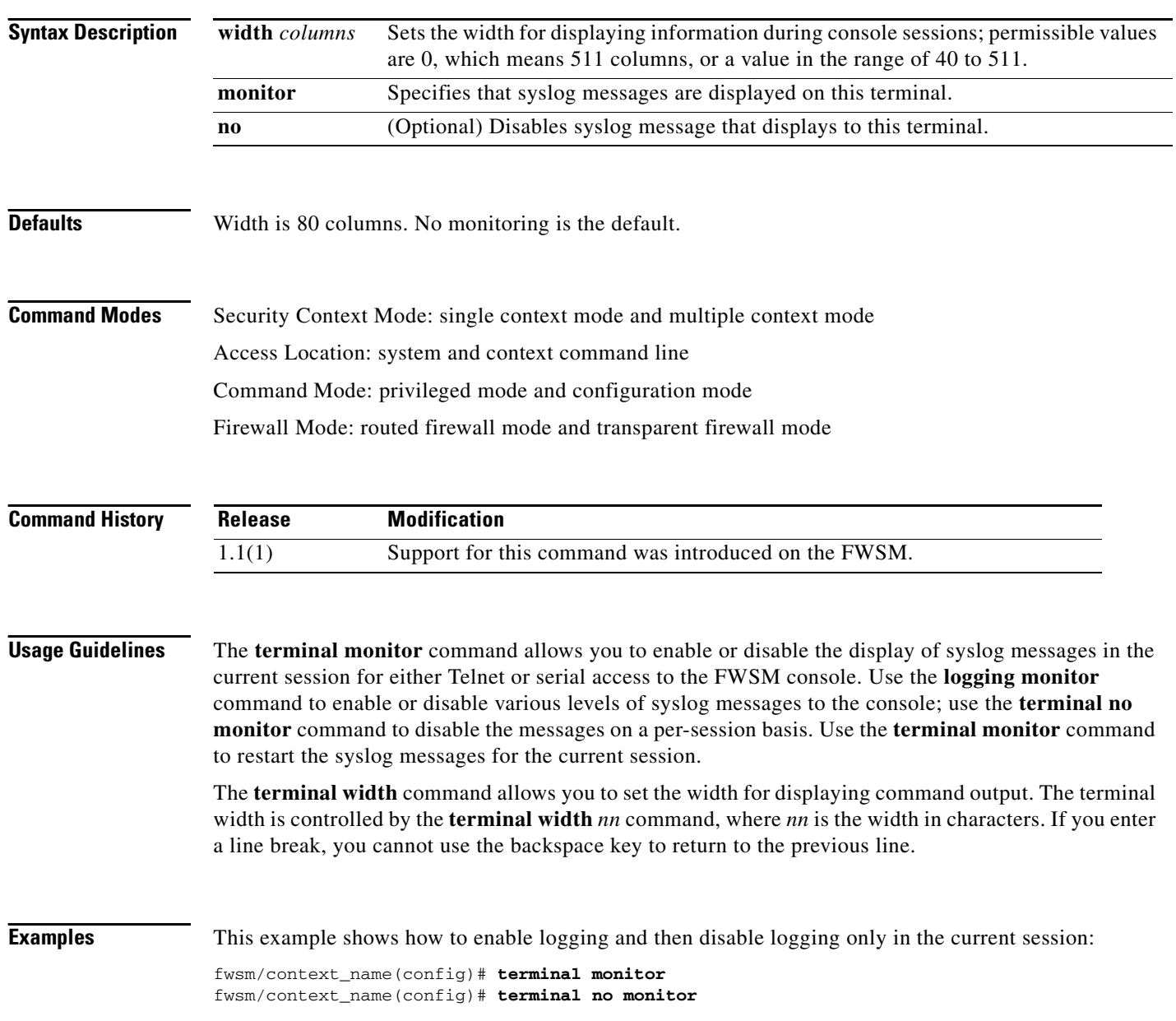

**Related Commands clear terminal**

**logging show terminal**

 $\blacksquare$ 

## <span id="page-5-0"></span>**tftp-server**

To specify the default TFTP server address and directory, use the **tftp-server** command. To disable access to the server, use the **no** form of this command.

[**no**] **tftp-server** *interface\_name ip\_address directory*

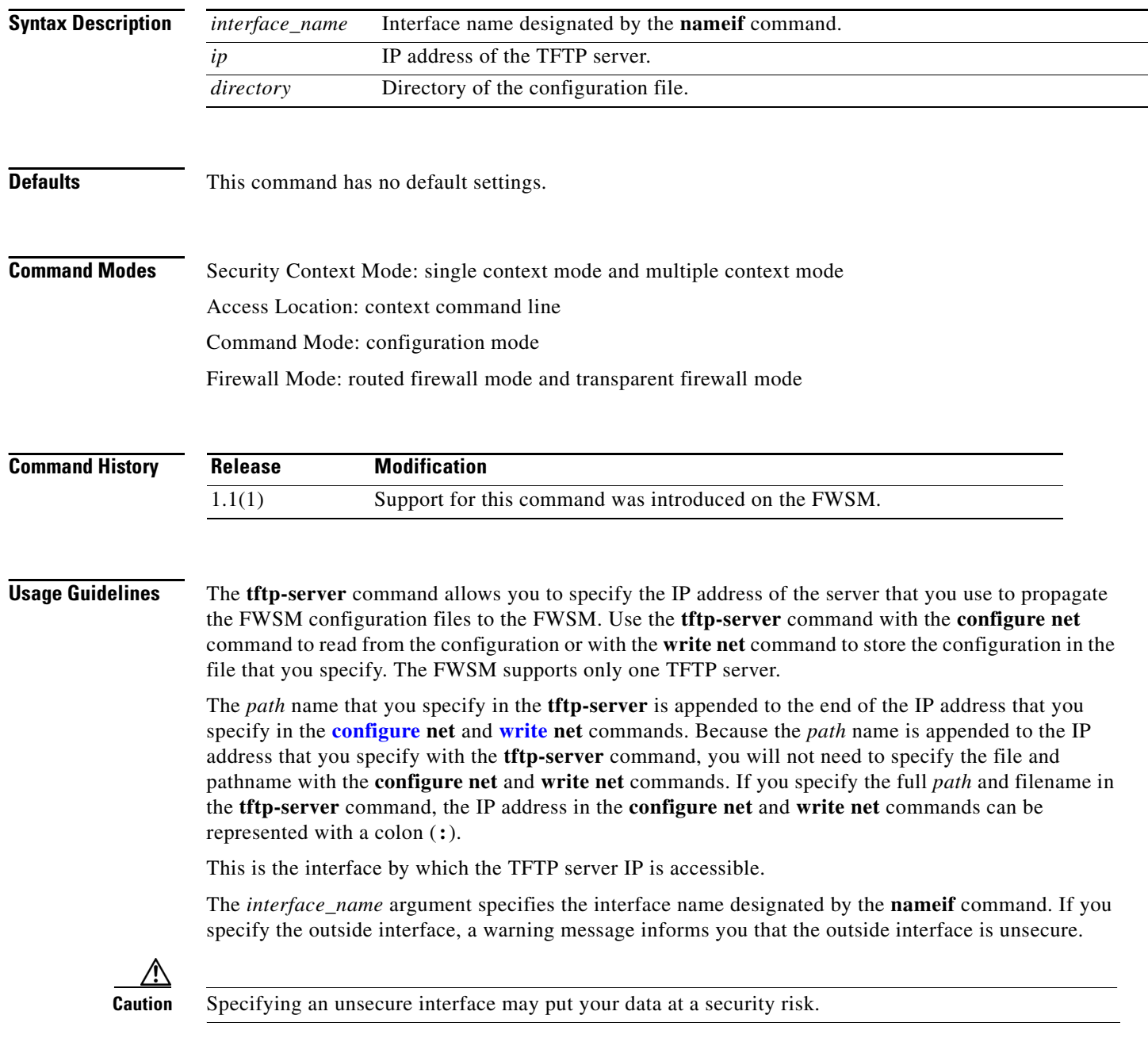

The format for *path* differs by the type of operating system of the server that you are using to contain the configuration files for the FWSM. The contents of a path are passed directly to the server without interpretation or checking. The configuration file must exist on the TFTP server. Many TFTP servers require the configuration file to be world-writable to write to it and world-readable to read from it.

 $\begin{picture}(20,5) \put(0,0) {\line(1,0){15}} \put(0,0) {\line(1,0){15}} \put(0,0) {\line(1,0){15}} \put(0,0) {\line(1,0){15}} \put(0,0) {\line(1,0){15}} \put(0,0) {\line(1,0){15}} \put(0,0) {\line(1,0){15}} \put(0,0) {\line(1,0){15}} \put(0,0) {\line(1,0){15}} \put(0,0) {\line(1,0){15}} \put(0,0) {\line(1,0){15}} \put(0,0) {\line(1,0){15}} \put(0,0$ 

**Note** If the TFTP server to which the FWSM is trying to connect is not running TFTP, the FWSM suspends operation and does not time out. Press the **ESC** key on the FWSM console to abort the TFTP session and return to the command-line prompt.

**Examples** This example shows how to specify a TFTP server and then read the configuration from /FWSM/config/test\_config directory:

> fwsm/context\_name(config)# **tftp-server inside 10.1.1.42 /fwsm/config/test\_config** fwsm/context\_name(config)# **configure net :**

**Related Commands clear tftp-server show tftp-server**

# <span id="page-7-0"></span>**timeout**

To set the maximum idle time duration, use the **timeout** command.

**timeout** [**xlate** | **conn** | **udp** | **icmp** | **rpc** | **h323** | **h225** | **mgcp** | **sip** | **sip\_media** | **uauth** *hh***:***mm***:***ss*]

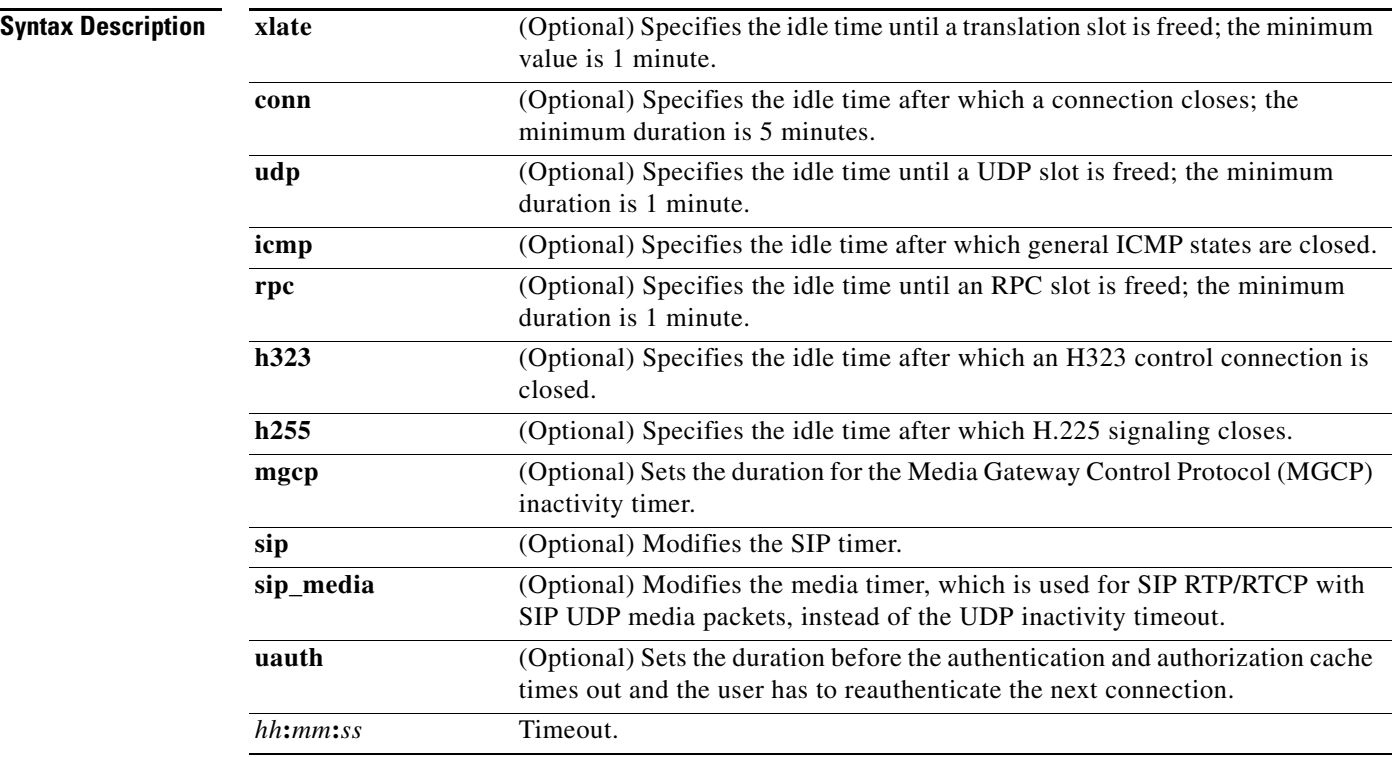

**Defaults** The defaults are as follows:

- **• xlate** *hh***:***mm***:***ss* is 3 hours (**03:00:00**).
- **• conn** *hh***:***mm***:***ss* is 1 hour (**01:00:00**).
- **• half-closed** *hh***:***mm***:***ss* is 10 minutes (**00:10:00**).
- **• udp** *hh*:*mm*:*ss* is 2 minutes (**00:02:00**).
- **• rpc** *hh***:***mm***:***ss* is 10 minutes (**00:10:00**).
- **• h255** *hh***:***mm***:***ss* is 1 hour (**01:00:00**).
- **• h323** *hh***:***mm***:***ss* is 5 minutes (**00:05:00**).
- **• mgcp** *hh:mm:ss* is 5 minutes (**00:05:00**)*.*
- **• sip** *hh:mm:* is 30 minutes (**00:30:00**).
- **• sip\_media** *hh:mm:ss* is 2 minutes (**00:02:00**).
- **• uauth** timer is **absolute**.

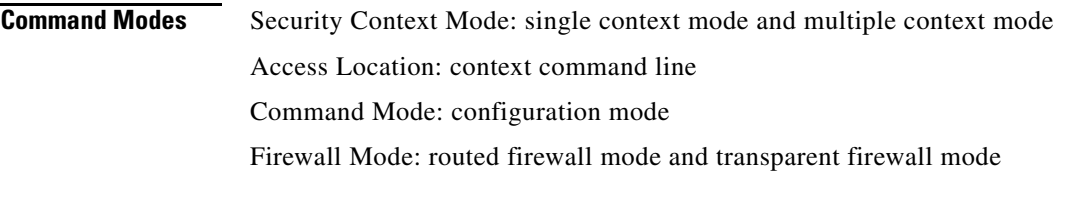

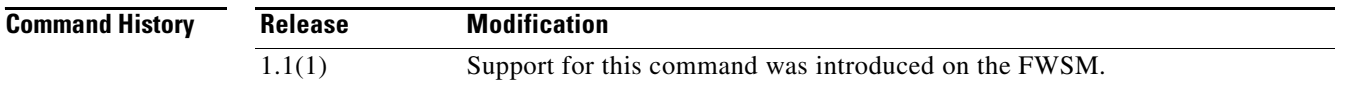

**Usage Guidelines** The **timeout** command allows you to set the idle time for connection, translation UDP, and RPC slots. If the slot has not been used for the idle time specified, the resource is returned to the free pool. TCP connection slots are freed approximately 60 seconds after a normal connection close sequence.

This command is used with the **show** and **clear uauth** commands.

**Note** Do not use the **timeout uauth 0:0:0** command if passive FTP is used for the connection or if the **virtual** command is used for web authentication.

The connection timer takes precedence over the translation timer; the translation timer works only after all connections have timed out.

When setting the **conn** *hh***:***mm***:***ss*, use **0:0:0** to never time out a connection.

When setting the **half-closed** *hh***:***mm***:***ss*, use **0:0:0** to never time out a half-closed connection.

When setting the **h255** *hh***:***mm***:***ss*, **h225 00:00:00** means to never tear down H.225 signaling. A timeout value of **h225 00:00:01** disables the timer and closes the TCP connection immediately after all calls are cleared.

The **uauth** *hh***:***mm***:***ss* duration must be shorter than the **xlate** keyword. Set to **0** to disable caching. Do not set to zero if passive FTP is used on the connections.

To disable the **absolute** keyword, set the uauth timer to 0 (zero).

**Caution** Be careful when using the remote procedure call (RPC) and Network File System (NFS) protocols because they are unsecure protocols.

**Examples** This example shows how to configure the maximum idle time durations:

fwsm/context\_name(config)# **timeout uauth 0:5:00 absolute uauth 0:4:00 inactivity** fwsm/context\_name(config)# **show timeout** timeout xlate 3:00:00 timeout conn 1:00:00 half-closed 0:10:00 udp 0:02:00 rpc 0:10:00 h323 0:05:00 sip 0:30:00 sip\_media 0:02:00 timeout uauth 0:05:00 absolute uauth 0:04:00 inactivity

### **Related Commands arp**

**clear timeout show timeout**

**show xlate**

**show uauth**

**The College** 

## <span id="page-10-0"></span>**timers**

To configure the OSPF process delay timers, use the **timers** command. To return to the default settings, use the **no** form of this command.

**timers** {**spf** *spf\_delay spf\_holdtime* **| lsa-group-pacing** *seconds*}

**no timers** {**spf** | **lsa-group-pacing**}

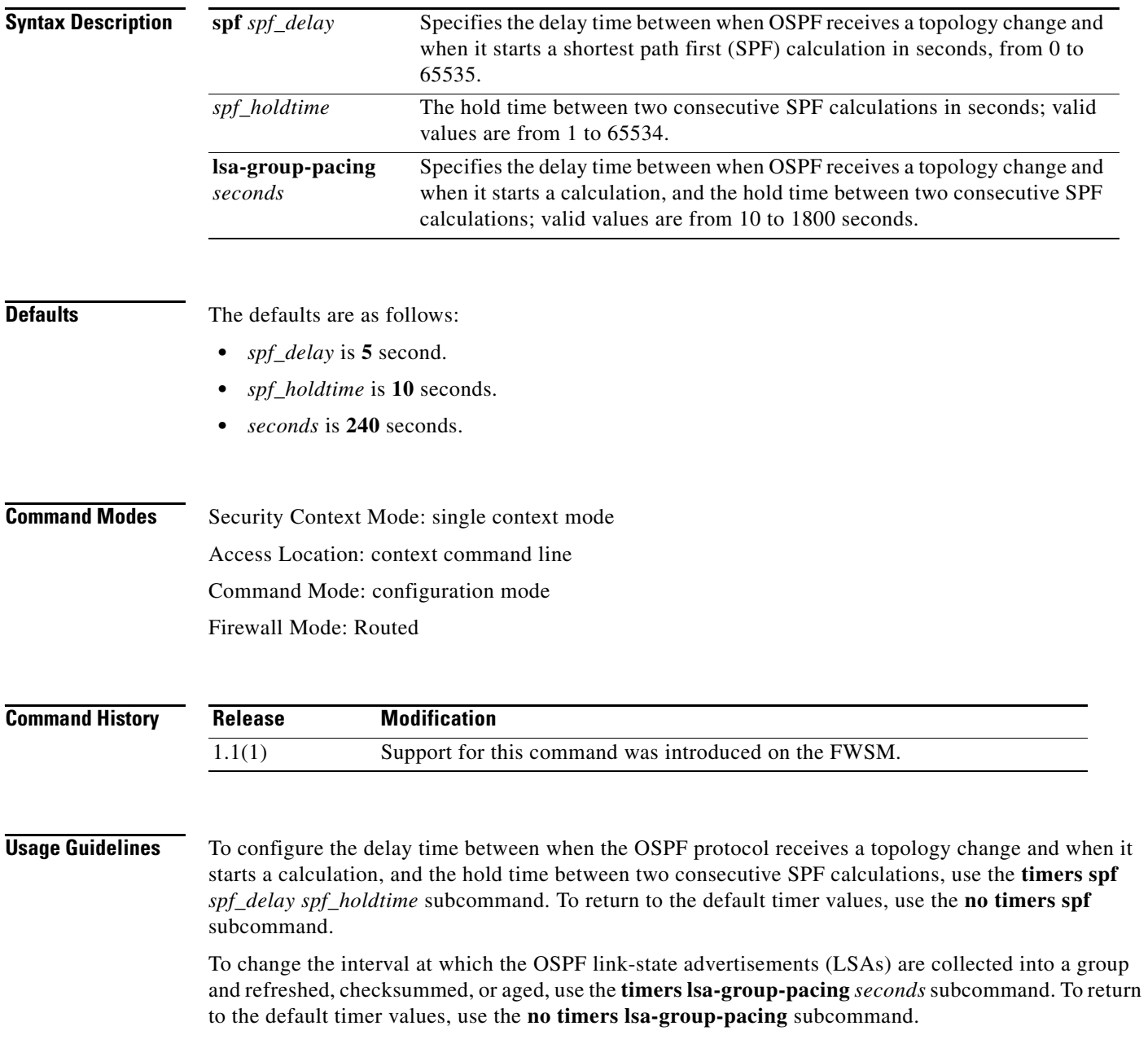

**Examples** This example shows how to configure OSPF process delay timers:

fwsm/context\_name(config)# **timers lsa-group-pacing 40**

**Related Commands router ospf show ip ospf [show timers](#page-10-0)**

# **upgrade-mp**

To upgrade the maintenance partition, use the **upgrade-mp** command.

**upgrade-mp tftp://***location*/*pathname*

**upgrade-mp http**[**s**]:**//**[*user*:*password*@]*location* [:*port*]/*pathname*

**upgrade-mp tftp**[:[[**//***location*][/*pathname*]]]

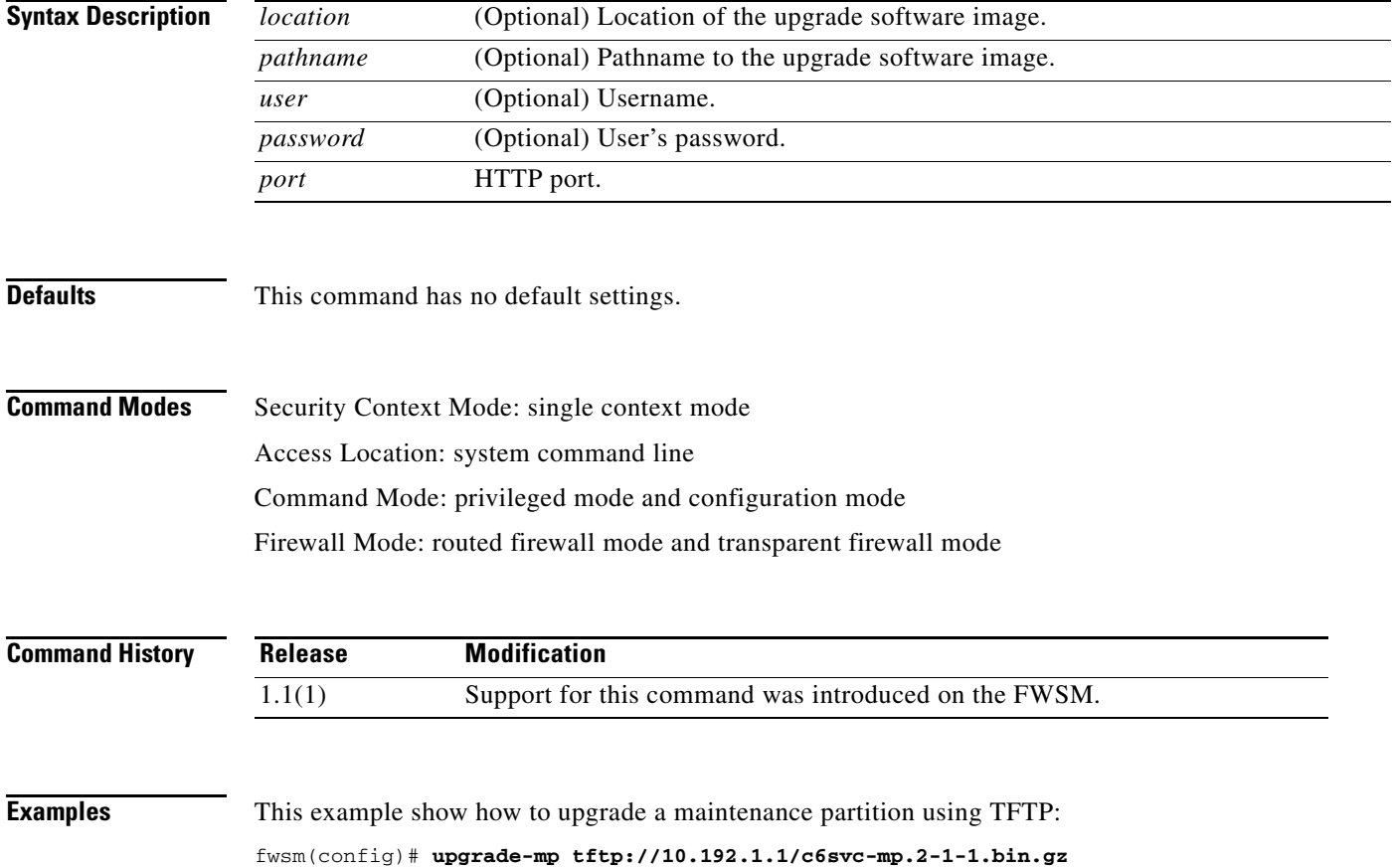

**The Second** 

## **uptime**

To display the FWSM version and the time that the module has been running, use the **uptime** command.

**uptime**

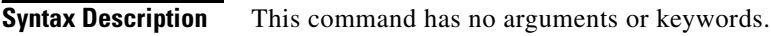

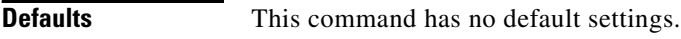

```
Command Modes Security Context Mode: single context mode
                    Access Location: system and context command line
                    Command Mode: privileged mode
                    Firewall Mode: routed firewall mode and transparent firewall mode
```
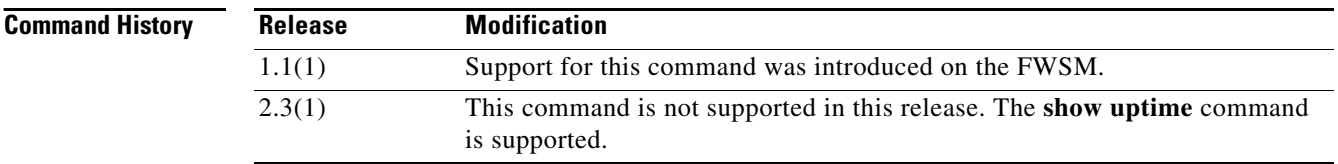

**Examples** This example shows how to display FWSM version and runtime information:

```
FWSM# show uptime
```

```
FWSM Firewall Version 2.3(1)11 
FWSM Device Manager Version 4.0(1)
Compiled on <?xml:namespace prefix = st1 ns = "urn:schemas-microsoft-com:office:smarttags" 
/>Fri 04-Feb-05 00:12 by dalecki
FWSM up 6 hours 21 mins
Hardware: WS-SVC-FWM-1, 1024 MB RAM, CPU Pentium III 1000 MHz
Flash V1.01 SMART ATA FLASH DISK @ 0xc321, 20MB
0: gb-ethernet0: irq 5
1: gb-ethernet1: irq 7
2: ethernet0: irq 11
Licensed Features:
Failover: Enabled
VPN-DES: Enabled
VPN-3DES: Enabled
Maximum Interfaces: 256 
Cut-through Proxy: Enabled
Guards: Enabled
URL-filtering: Enabled
Throughput: Unlimited
ISAKMP peers: Unlimited
```
**Related Commands show uptime**

# **url-block**

To enable long URL support and HTTP response buffering for URL filtering services, use the **url-block** command. To disable long URL support and HTTP response buffering for URL filtering services, use the **no** form of this command.

[**no**] **url-block** {**block** *block\_buffer\_limit*} | {**url-mempool** *memory\_pool\_size*} | {**url-size**  *long\_url\_size*}

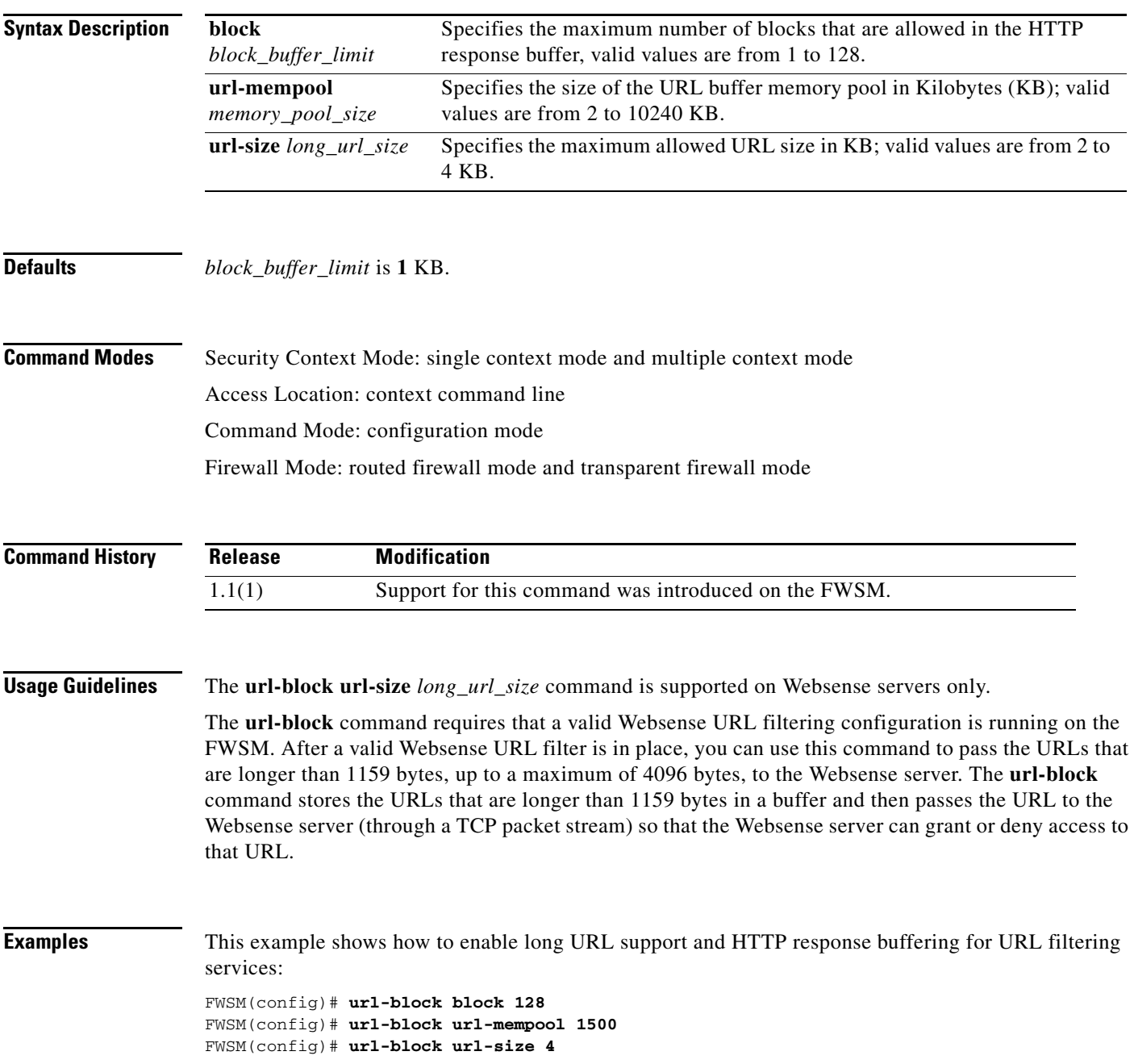

**Related Commands clear url-block show url-block**

П

**The College** 

## **url-cache**

To cache web server responses that are pending a permit or deny response from an N2H2 server or Websense server, use the **url-cache** command. To disable caching, use the **no** form of this command.

[**no**] **url-cache** {**dst** | **src\_dst**} **size** *kbytes*

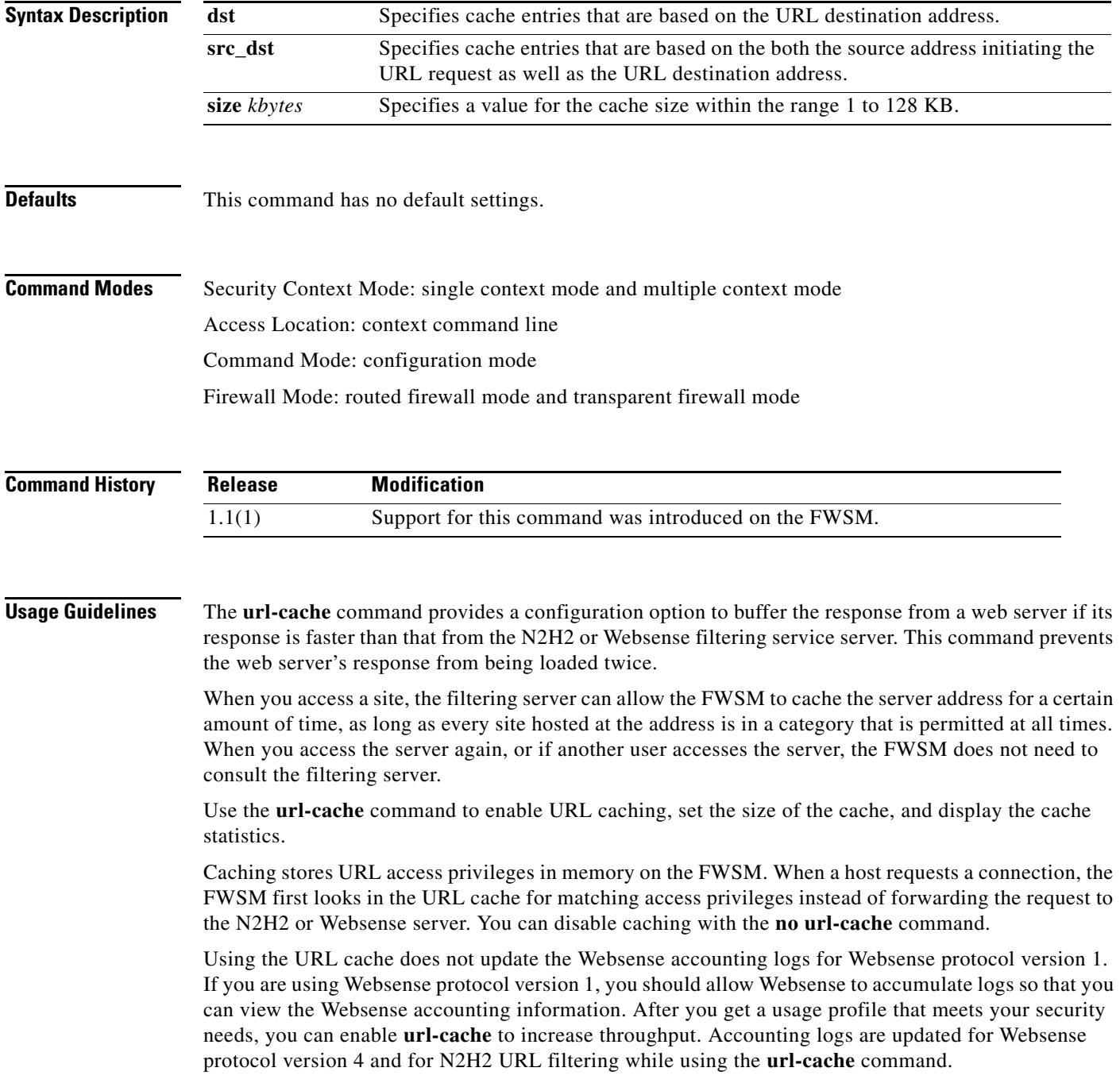

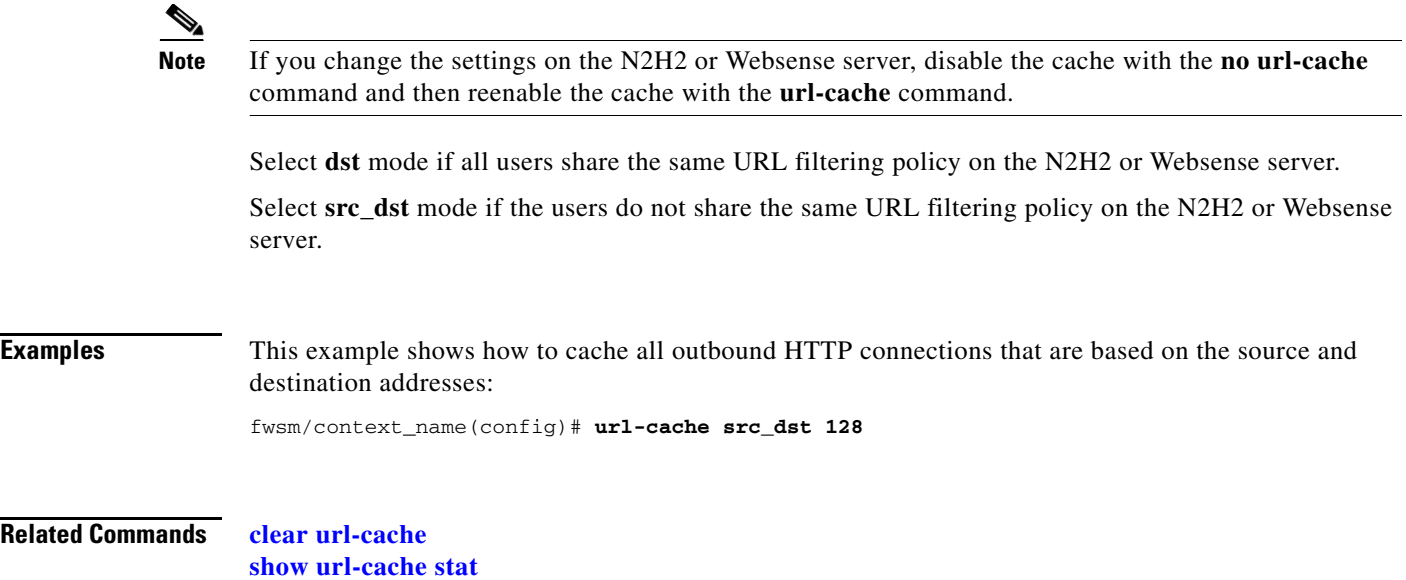

П

## **url-server**

To designate a server running either N2H2 server or Websense servers for use with the **filter** command, use the **url-server** command. To remove the server, use the **no** form of this command.

### **N2H2 Commands**

- **url-server** {*interface\_name*} **vendor n2h2 host** *local\_ip* [**port** *number*] [**timeout** *seconds*] [**protocol** {**TCP** | **UDP**}]
- **no url-server** {*interface\_name*} **vendor n2h2 host** *local\_ip* [**port** *number*] [**timeout** *seconds*] [**protocol** {**TCP** | **UDP**}]

### **Websense Commands**

- **url-server** {*interface\_name*} **vendor websense host** *local\_ip* [**timeout** *seconds*] [**protocol** {**TCP** | **UDP**} *version*]
- **no url-server** {*interface\_name*} **vendor websense host** *local\_ip* [**timeout** *seconds*] [**protocol** {**TCP** | **UDP**} *version*]

### **Syntax Description N2H2**

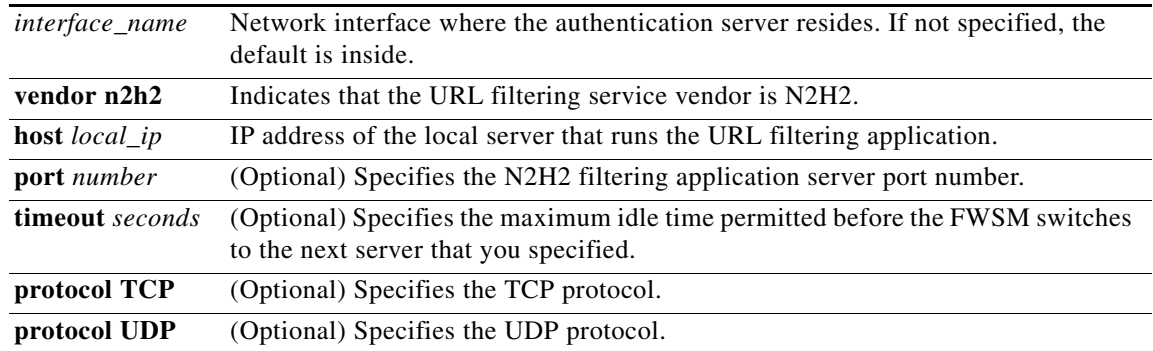

### **Websense**

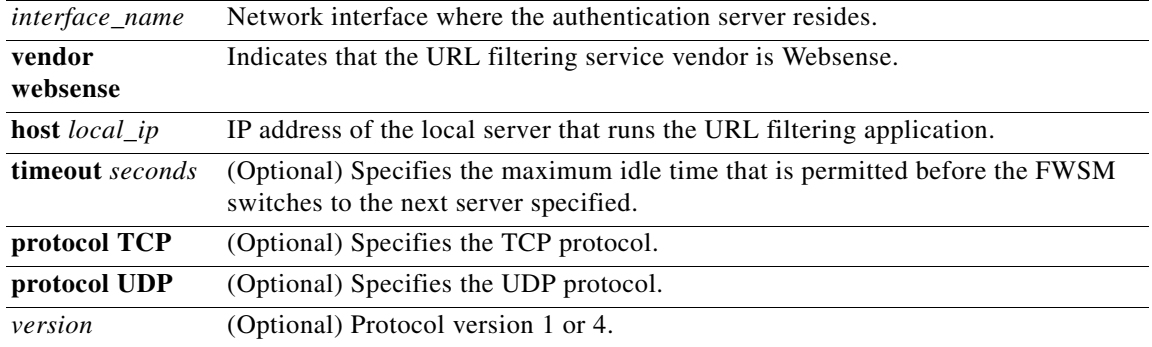

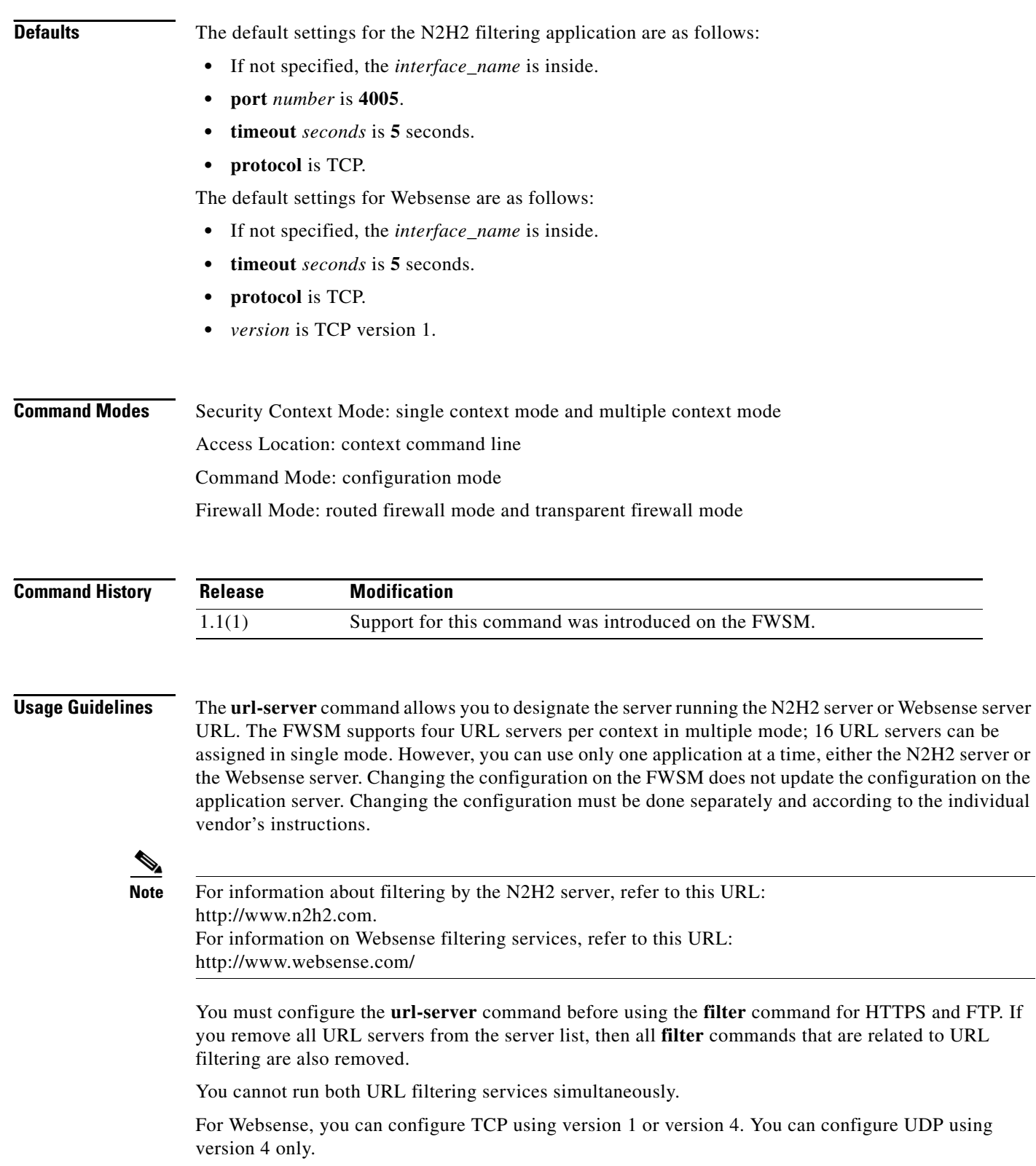

П

## **Examples** This example shows how to filter all outbound HTTP connections except those from the 10.0.2.54 host when using N2H2: fwsm/context\_name(config)# **url-server (perimeter) vendor n2h2 host 10.0.1.1** fwsm/context\_name(config)# **filter url http 0 0 0 0** fwsm/context\_name(config)# **filter url except 10.0.2.54 255.255.255.255 0 0** This example shows how to filter all outbound HTTP connections except those from the 10.0.2.54 host when using Websense: fwsm/context\_name(config)# **url-server (perimeter) vendor websense host 10.0.1.1** fwsm/context\_name(config)# **filter url http 0 0 0 0** fwsm/context\_name(config)# **filter url except 10.0.2.54 255.255.255.255 0 0 Related Commands aaa authorization clear url-server filter ftp show url-server**

## **username**

To set the username for the specified privilege level, use the **username** command. To remove the username and privilege level, use the **no** form of this command.

**username** *username* {[{**nopassword** | **password** *password*} [**encrypted**]] [**privilege** *level*]}

**no username** *username*

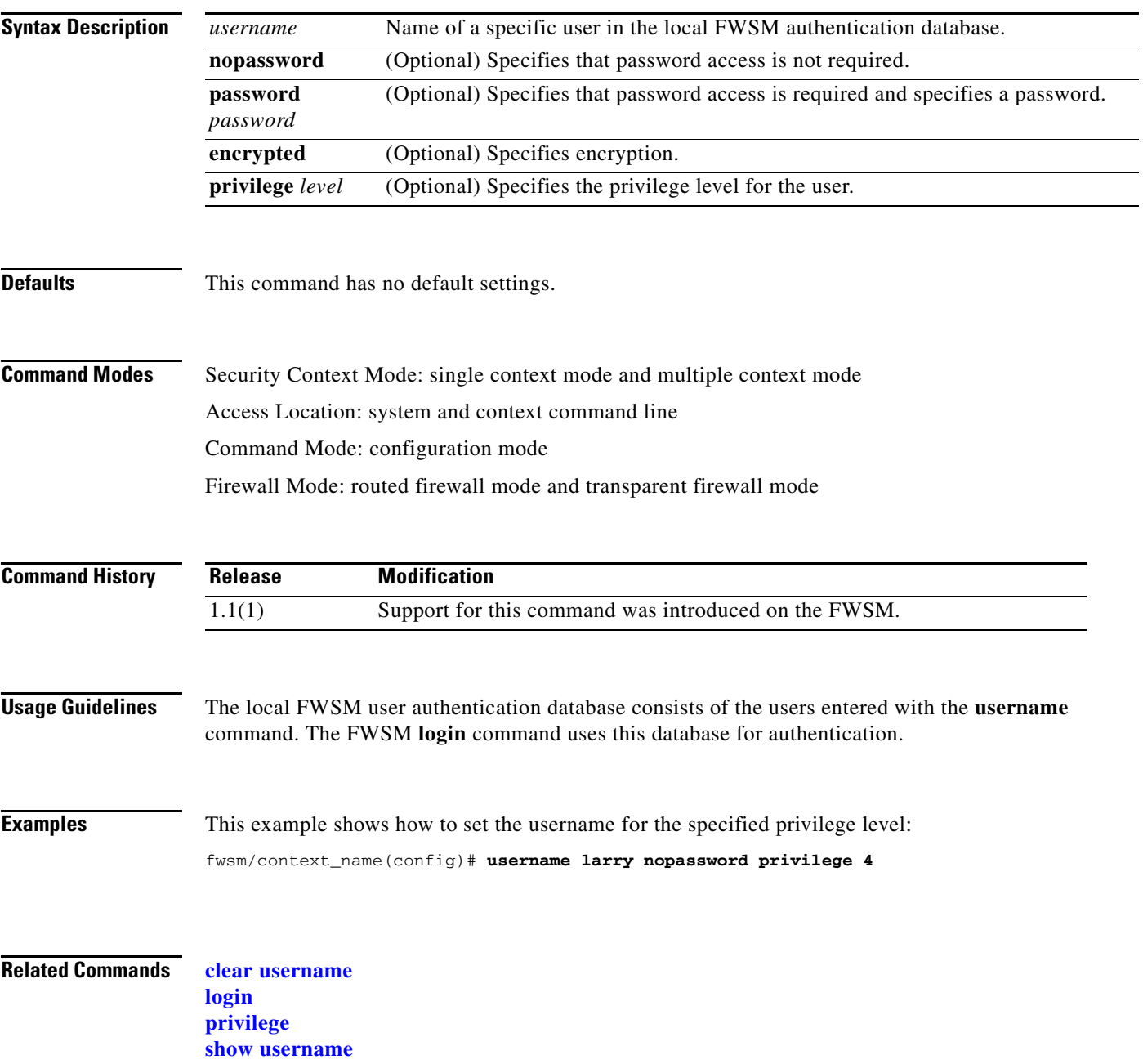

**Catalyst 6500 Series Switch and Cisco 7600 Series Router Firewall Services Module Command Reference**

## **virtual**

To access the FWSM virtual server, use the **virtual** command.

**virtual http** *ip\_address* [**warn**]

**virtual telnet** *ip\_address*

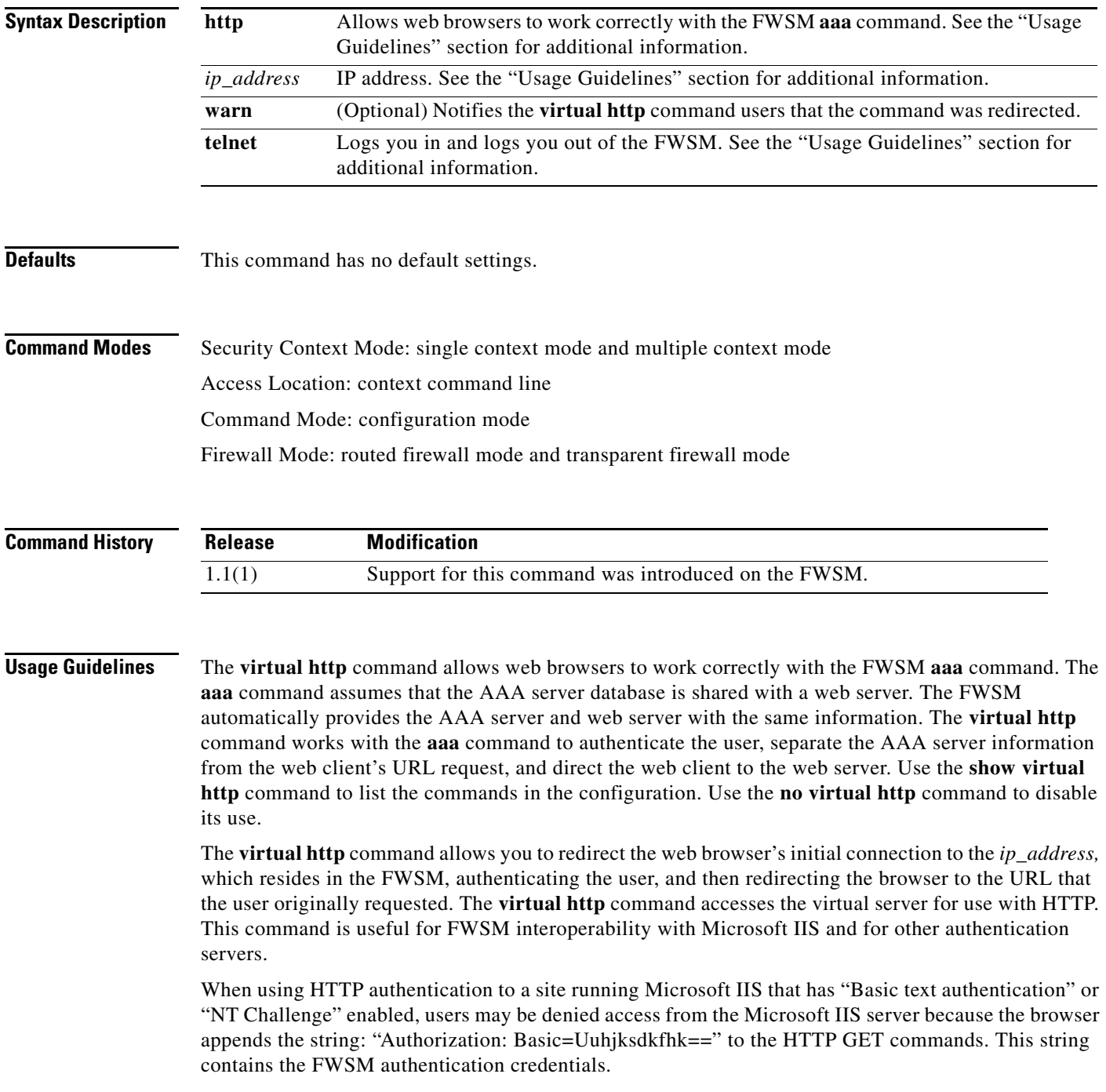

For outbound use, the *ip\_address* must be entered as an address routed to the FWSM.

For inbound use, the *ip\_address* must be entered as an unused global address.

**Caution** Do not set the **[timeout](#page-7-0) uauth** duration to 0 seconds when using the **virtual** command because this action will prevent HTTP connections to the real web server.

The **virtual telnet** command allows the Virtual Telnet server to provide a way to preauthenticate users who require connections through the FWSM using services or protocols that do not support authentication.

You can use the **virtual telnet** command both to log in and log out of the FWSM. When an unauthenticated user connects through Telnet to the virtual IP address, that user is challenged for a username and password, and then authenticated with the TACACS+ or RADIUS server. Once authenticated, the user sees the message "Authentication Successful" and the authentication credentials are cached in the FWSM for the duration of the uauth timeout.

The Virtual Telnet server provides a way to preauthenticate users who require connections through the FWSM using services or protocols that do not support authentication. Users first connect to the Virtual Telnet server IP address, where the user is prompted for a username and password.

The **warn** keyword is applicable only for text-based browsers where the redirect cannot happen automatically.

**Examples** This example shows how to make an inbound connection:

```
fwsm/context_name(config)# static (inside, outside) 209.165.201.1 209.165.201.1 netmask 
255.255.255.255
fwsm/context_name(config)# access-list acl_out permit tcp any host 209.165.201.1 eq 80 
fwsm/context_name(config)# access-group acl_out in interface outside
fwsm/context_name(config)# aaa authentication include any inbound 209.165.201.1 
255.255.255.255 0 0 tacacs+
fwsm/context_name(config)# virtual http 209.165.201.1
```
This example displays the **show virtual** command output:

fwsm(config)# **show virtual http** virtual http 209.165.201.1

After adding the **virtual telnet** command to the configuration and writing the configuration to the Flash partition, the users wanting to start Point-to-Point Tunneling (PPTP) sessions through the FWSM use Telnet to access the *ip\_address*.

This example shows how to make a connection to the FWSM:

```
fwsm/context_name(config)# virtual telnet 209.165.201.25
fwsm/context_name(config)# aaa authentication include any outside 209.165.201.1 
255.255.255.0 0 tacacs+
fwsm/context_name(config)# static (inside, outside) 209.165.201.25 209.165.201.25 netmask 
255.255.255.255
fwsm/context_name(config)# access-list acl_out permit tcp any host 209.165.201.25 eq 
telnet 
fwsm/context_name(config)# access-group acl_out in interface outside
fwsm/context_name(config)# write memory
```
This example shows how to make a connection to an inside host:

```
fwsm(config)# /unix/host%telnet 209.165.201.30
Trying 209.165.201.25...
Connected to 209.165.201.25.
```
Escape character is '^]'. fwsm(config)# **username:** *username* fwsm(config)# **TACACS+ Password:** *password* Authentication Successful Connection closed by foreign host. /unix/host%

The *username* and *password* are for the user on the TACACS+ server.

**Related Commands clear virtual**

## **vpngroup**

To configure the Cisco VPN client version 3.x (Cisco unified VPN client framework), use the **vpngroup** command.

**vpngroup** *group\_name* {**address-pool** *pool\_name*} | {**default-domain** *domain\_name*} | {**dns-server** *dns\_ip\_prim* [*dns\_ip\_sec*]} | {**idle-time** *idle\_seconds*} | {**max-time** *max\_seconds*} | {**password** *preshared\_key*} | {**split-tunnel** *access\_list*} | {**wins-server** *wins\_ip\_prim* [*wins\_ip\_sec*]

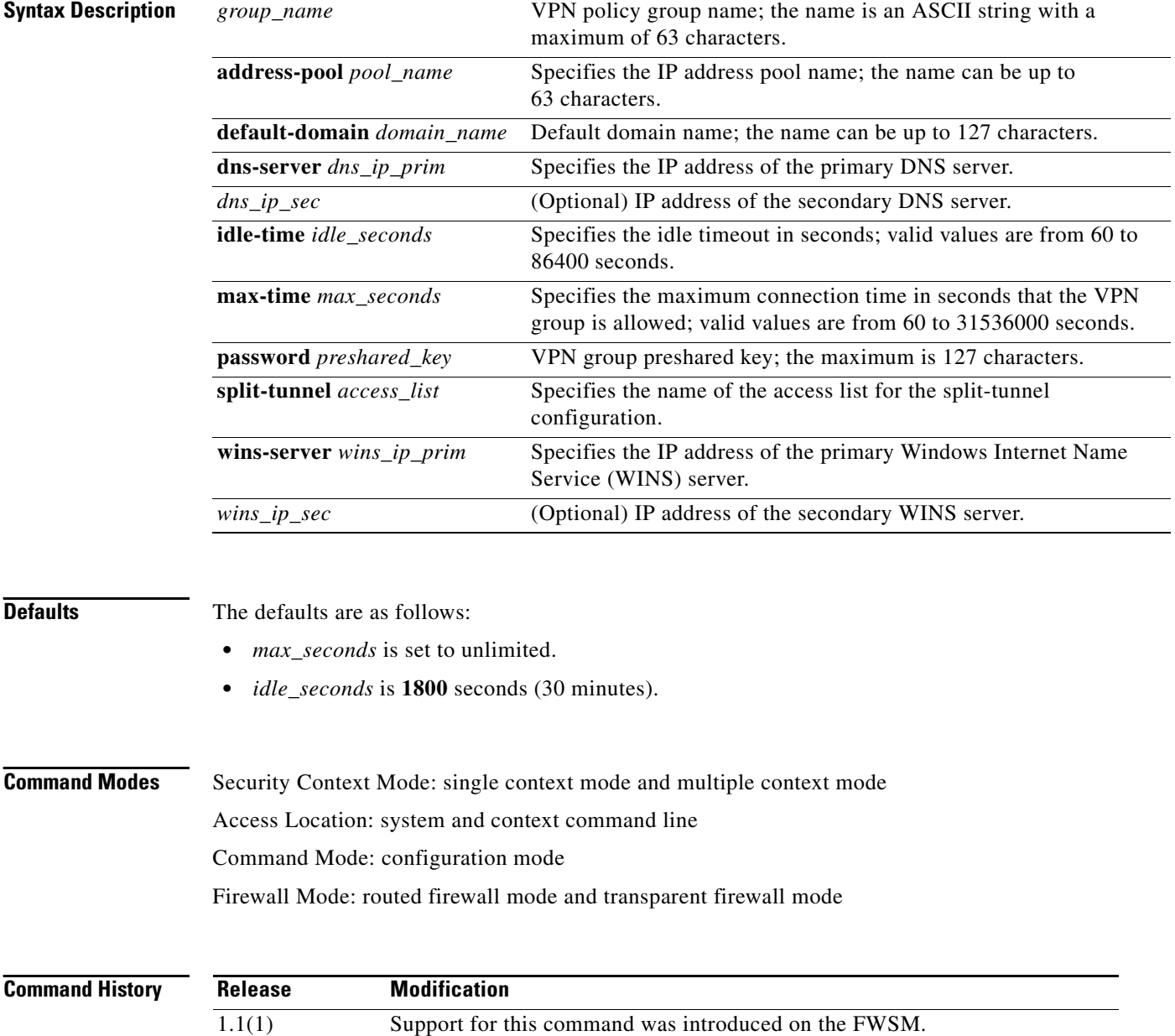

**Usage Guidelines** Make sure that you configure the Internet Key Exchange (IKE) mode configuration before you configure support for the Cisco VPN Client. Specify that the FWSM initiates the IKE mode configuration.

> For additional information about configuring interoperability with the Cisco VPN Client using the **vpngroup** commands, refer to the *Cisco VPN Configuration Guide*. The Cisco VPN Client supports Windows 2000.

The **vpngroup** command set allows you to configure Cisco VPN Client policy attributes to be associated with a VPN group name and are downloaded to the Cisco VPN Client(s) that are part of the given group. The same VPN group name specified here is configured in the Cisco VPN Client to ensure the matching of VPN client.

Configure a VPN group name of "default" to create a VPN group policy that matches any group name. The FWSM selects the VPN group name "default," if there is no other policy match. The VPN *group\_name* is an ASCII string to denote a VPN group. You can make up the name. The maximum name has 63 characters.

The **vpngroup address-pool** command allows you to define a pool of local addresses to be assigned to a VPN group.

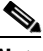

**Note** Both the **vpngroup address-pool** command and the **ip local pool** command enable you to specify a pool of local addresses for assigning dynamic IP addresses to VPN clients. For the Cisco VPN Client, the specified pool of addresses is associated with a given group, which consists of Cisco VPN Client users. We recommend that you use the **vpngroup address-pool** command only if you configure more than one pool of addresses to be used by more than one VPN user group. The **vpngroup address-pool** command allows the FWSM to configure different pools of local addresses for different user groups.

Use the **vpngroup** *group\_name* **user-idle-timeout** *user\_idle\_seconds* command to set the IUA idle timeout.

Use the **vpngroup dns-server** command to enable the FWSM to download an IP address of a DNS server to a Cisco VPN Client as part of an IKE negotiation.

The **vpngroup wins-server** command allows the FWSM to download an IP address of a WINS server to a Cisco VPN Client as part of an IKE negotiation.

To enable the FWSM to download a default domain name to a Cisco VPN Client as part of IKE negotiation, use the **vpngroup default-domain** command.

Use the **vpngroup split-tunnel** command to enable split tunneling on the FWSM. Split tunneling allows a remote VPN client simultaneous encrypted access to the corporate network and clear access to the Internet. When you use the **vpngroup split-tunnel** command, specify the access list name to which you are associating split tunneling of traffic. With split tunneling enabled, the FWSM downloads its local network IP address and netmask specified within the associated access list to the VPN client or as part of the policy push to the client. The VPN client sends the traffic that is destined to the specified local FWSM network through an IPSec tunnel and all other traffic in the clear. The FWSM receives the IPSec-protected packet on its outside interface, decrypts it, and then sends it to its specified local network.

The networks defined in the **access-list deny** commands are not pushed to VPN clients.

The **vpngroup idle-time** command allows you to set the inactivity timeout for a Cisco VPN Client. When the inactivity timeout for all IPSec SAs have expired for a given VPN client, the tunnel is terminated.

 $\mathbf{I}$ 

The **vpngroup max-time** command allows you to set the maximum connection time for a Cisco VPN Client. When the maximum connection time is reached for a given VPN client, the tunnel is terminated. The connection between the Cisco VPN Client and the FWSM has to be reestablished. The default maximum connection time is set to an unlimited amount of time.

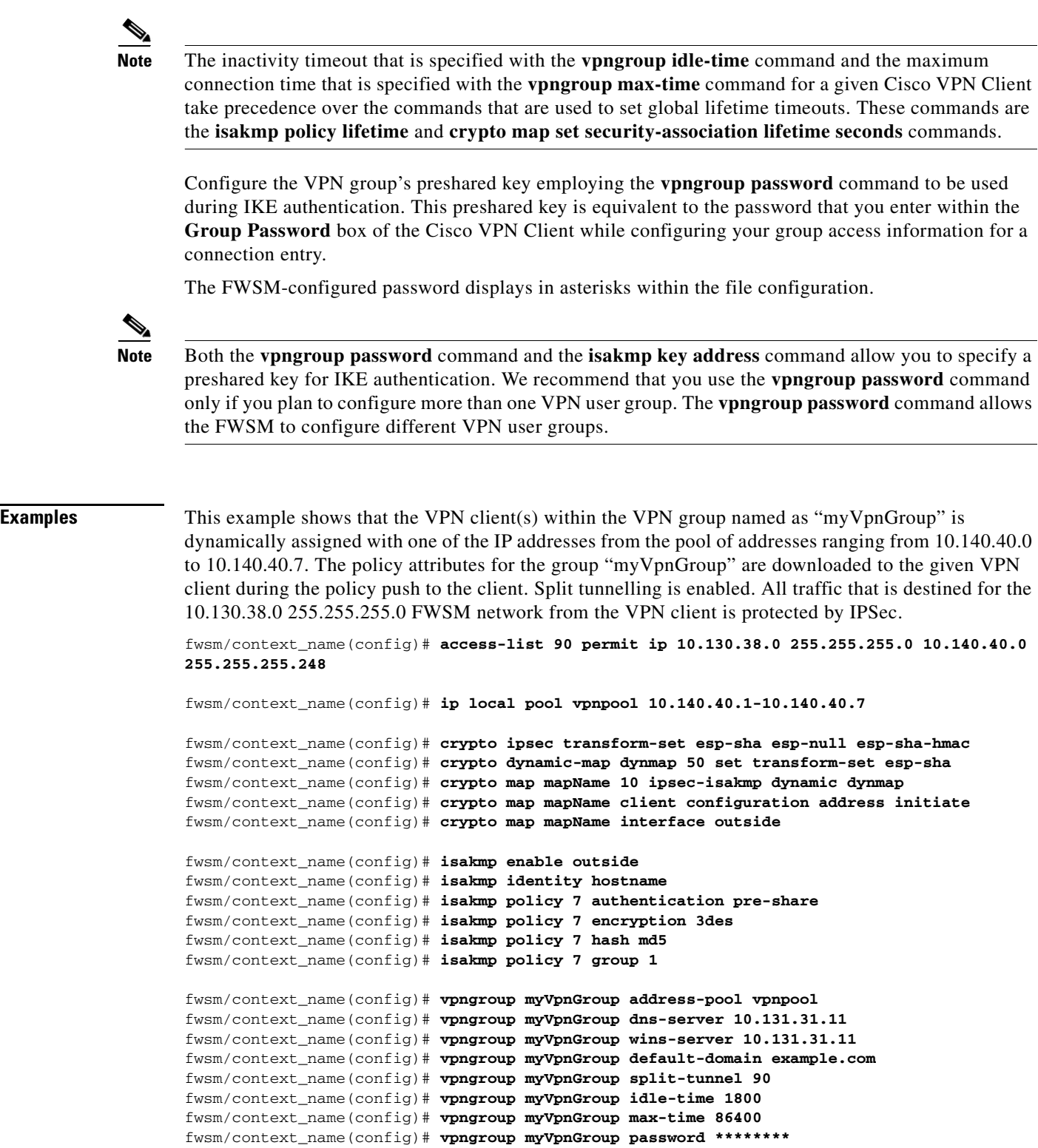

**Related Commands clear vpngroup**

**show vpngroup**

 $\blacksquare$ 

## <span id="page-29-0"></span>**who**

To display active Telnet administration sessions on the FWSM, use the **who** command.

**who** [*local\_ip*]

**show who** [*local\_ip*]

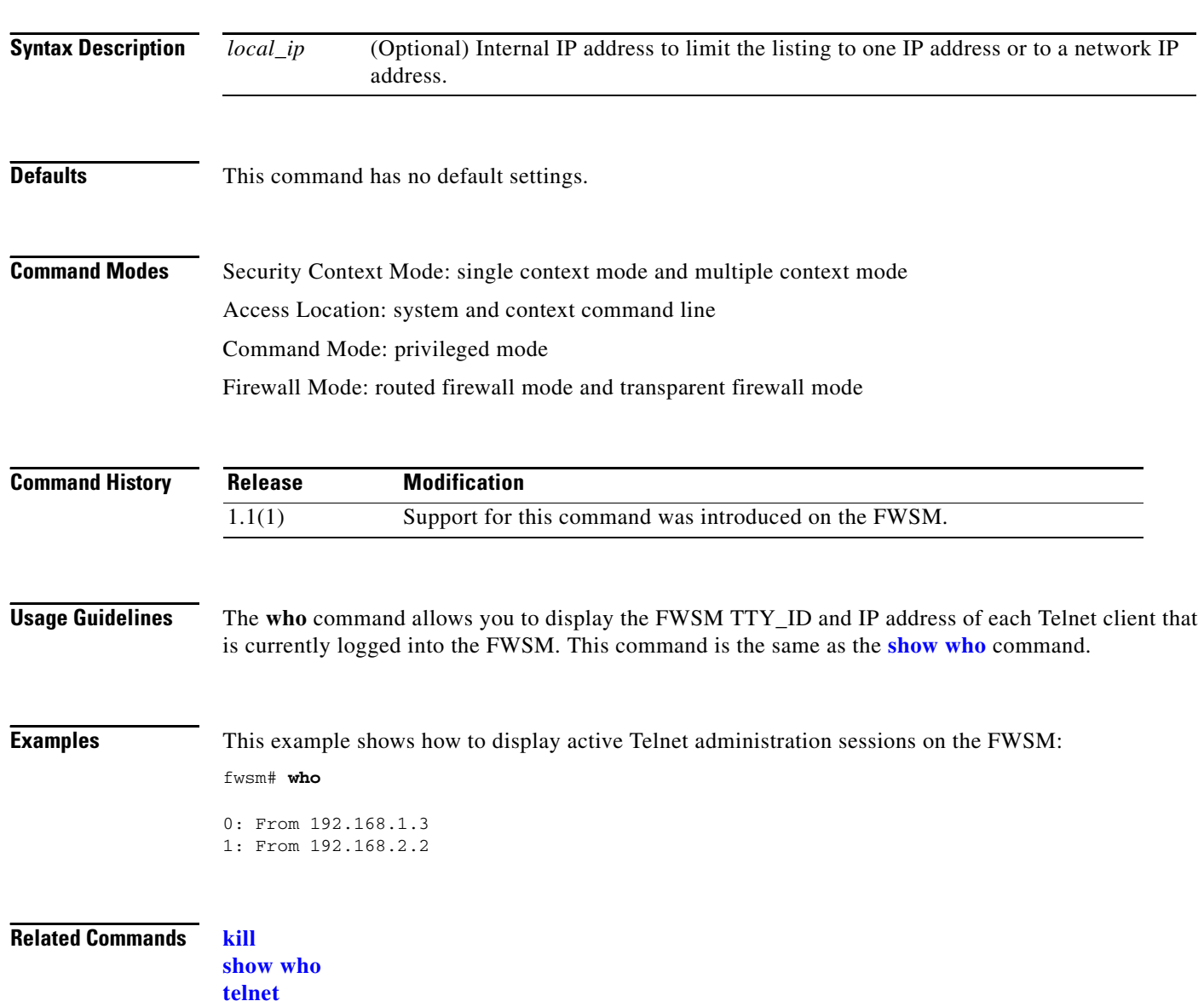

## <span id="page-30-0"></span>**write**

 $\mathbf I$ 

To store, view, or erase the current configuration, use the **write** command.

**write net** [[*tftp\_ip*]:[*filename*]]

**write** {**erase** | **memory** | **terminal** | **standby**}

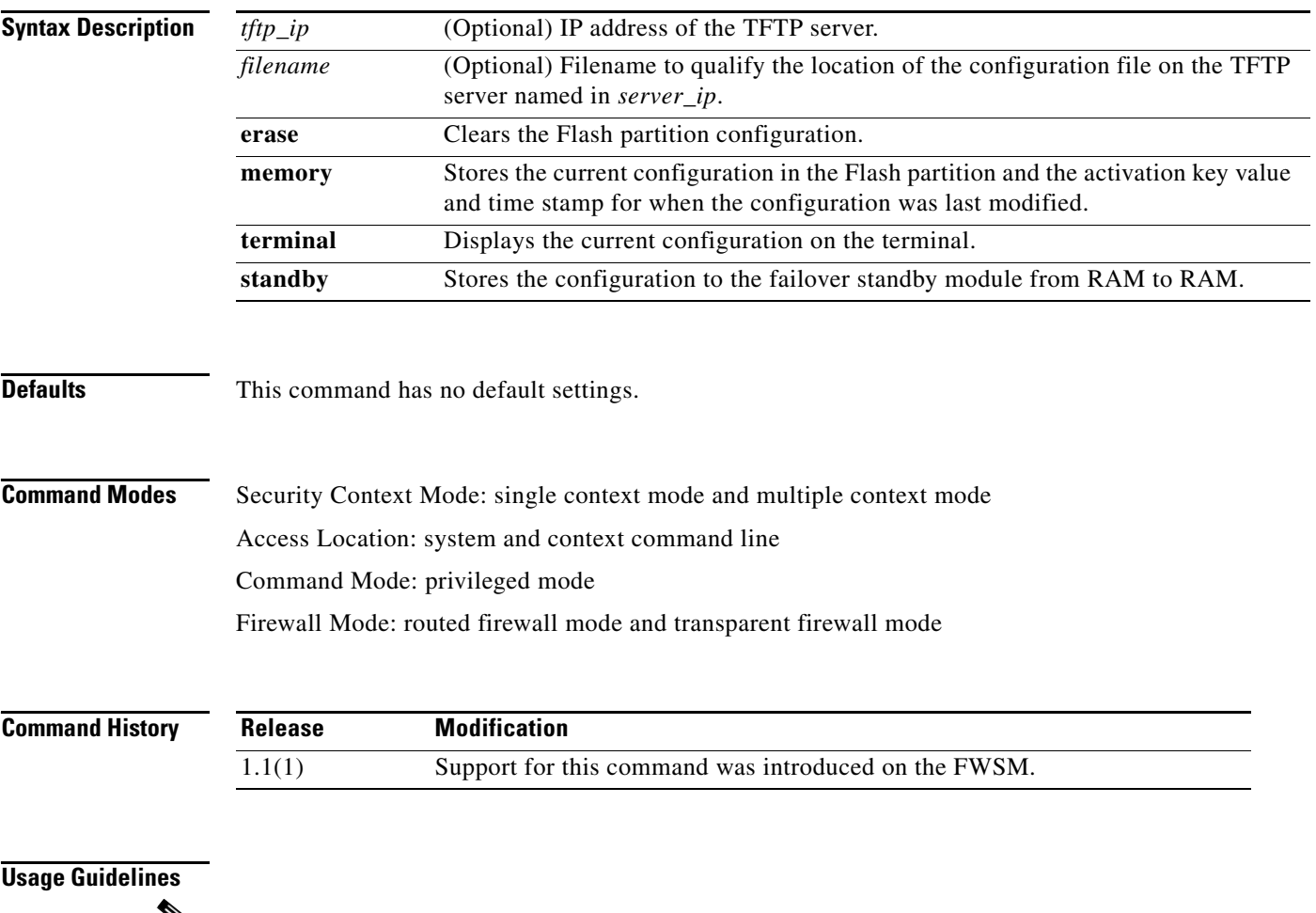

### ↘

**Note** The **write standby** command can be used only if the active and standby FWSMs are configured differently.

The **standby** keyword forces the configuration synchronization from the active to the standby module.

The **write net** command allows you to store the current configuration into a file on a TFTP server elsewhere in the network. The **write net** command allows you to use the TFTP server IP address that is specified in the **[tftp-server](#page-5-0)** command. If you specify both the IP address and pathname in the **tftp-server** command, you can specify the **write net**:*filename* command as a colon (: ) as follows:

```
fwsm(config)# write net :
```
If you set a filename with the **tftp-server** command, do not specify it in the **write** command; instead, use a colon (:) without a filename. Many TFTP servers require the configuration file to be world-writable to write to it.

Use the **configure net** command to get the configuration from the file.

The **write erase** command clears the Flash partition configuration.

The **write memory** command saves the current running configuration to the Flash partition. Use the **configure memory** command to merge the current configuration with the image that you saved in the Flash partition.

The FWSM allows processing to continue during the **write memory** command.

If another FWSM console user tries to change the configuration while you are executing the **write memory** command, the user receives this message:

Another session is busy writing configuration to memory Please wait a moment for it to finish

After the **write memory** command completes, the FWSM allows the other command to complete.

**Note** Use the **write memory** command only if a configuration has been created with IP addresses for both network interfaces.

The **write terminal** command displays the current configuration in the FWSM's RAM memory. You can also display the configuration that is stored in the Flash partition by using the **show configure** command.

**Defaults** The default on the FWSM is to store all configurations in compressed format.

**Examples** This example shows how to specify the TFTP server and create a file named new\_config in which to store the configuration:

```
fwsm(config)# tftp-server 10.1.1.2 /fwsmfirewall/config/new_config
write net :
```
This example shows how to erase the contents of the Flash partition and reload the FWSM:

```
fwsm(config)# write erase
Erase fwsm configuration in flash partition? [confirm] y
fwsm(config)# reload
Proceed with reload? [confirm] y
```
This example shows how to save the current configuration to the Flash partition:

```
fwsm(config)# write memory
Building configuration…
[OK]
```
This example shows how to display the configuration:

fwsm(config)# **write terminal** Building configuration… : Saved

**Related Commands configure**

## <span id="page-32-0"></span>**write standby**

To force the configuration synchronization from the active to the standby module, use the **write standby**  command.

### **write standby**

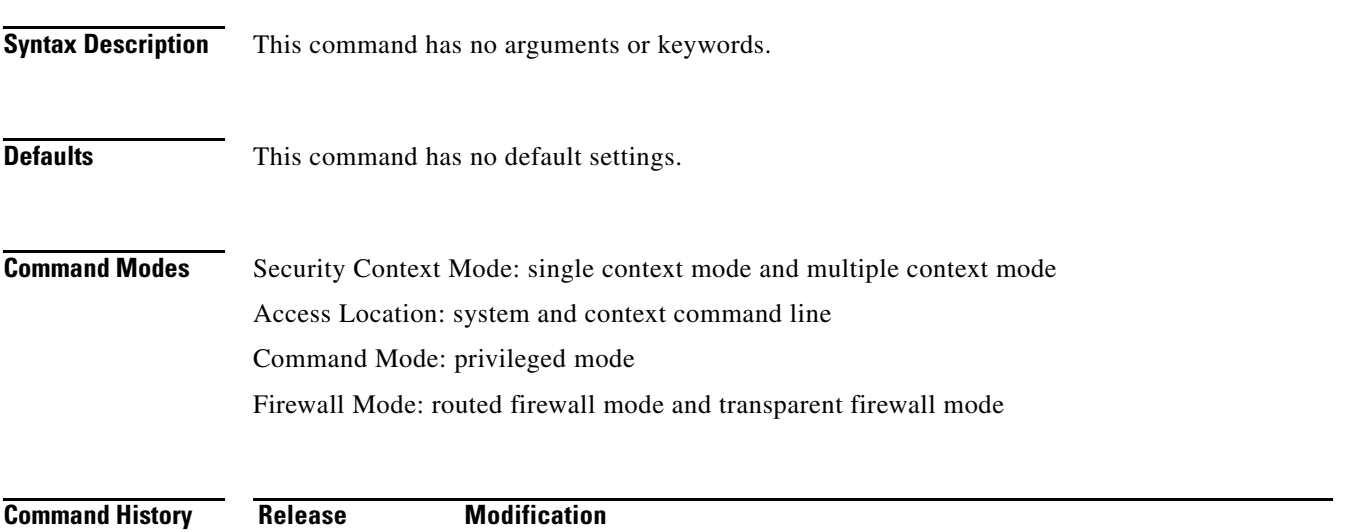

2.2(1) Support for this command was introduced on the FWSM.

**Usage Guidelines** The **write standby** command allows you to write the configuration that is stored in RAM on the active failover module to the RAM on the standby module. When the primary module boots, it automatically writes the configuration to the secondary module. Enter the **write standby** command if the primary and secondary module configurations have different information.

 $\mathscr{P}$ 

**Note** The **write standby** command can be used only if the active and standby FWSMs are configured differently.

You can use this command in these modes:

- Single Mode—Forces complete configuration synchronization to the standby module.
- **•** Multi-mode, user context—Forces the context configuration to synchronize to the standby module.
- Multi-mode, system context—Forces the complete configuration (system and all user context configuration information) to synchronize to the standby module.

You can also display the configuration that is stored in the Flash partition by using the **show configure** command.

**Examples** This example shows how to force the configuration synchronization from the active to the standby module:

> fwsm(config)# **write standby** Building configuration… [OK]

### **Related Commands clear failover**

**configure failover failover interface ip failover interface-policy failover lan interface failover lan unit failover link failover polltime failover replication http failover reset monitor-interface show failover [write standby](#page-32-0)**